## **Finding Zoom recordings**

## **In Courseworks**

- 1. Log into your Courseworks account.
- 2. Navigate to the course that corresponds with your Zoom Meeting
- 3. On the left hand side there is a menu, scroll to the bottom and click on

## *Zoom Class Sessions*

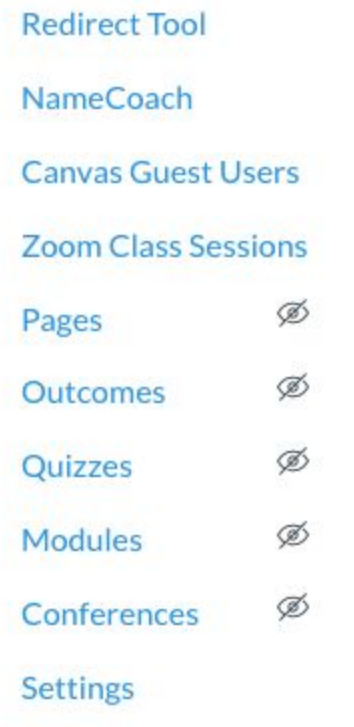

4. At the top of the page, click on *cloud recordings*

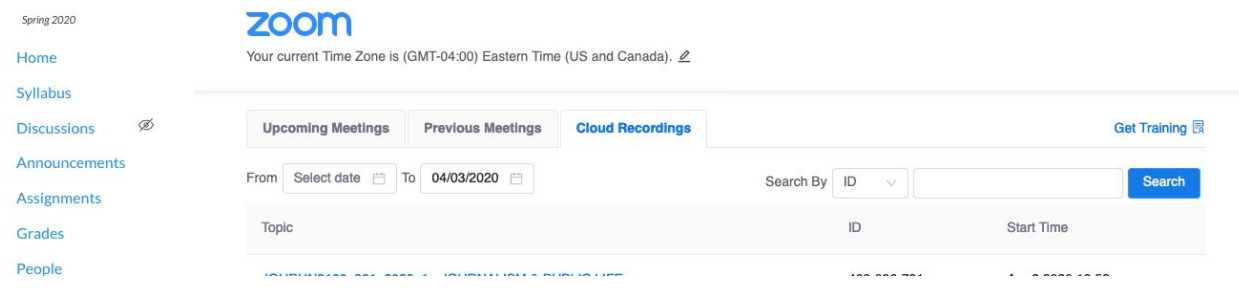